# CENG4480 Embedded System Development and Applications The Chinese University of Hong Kong

Laboratory 10: Self-balancing Robot (2) (Software)

Student ID:

#### 2018 Fall

## 1 Introduction

n this lab you will complete your self-balancing robot by coding the program and tuning the PID constants such that make your robot to standing up. The program flow chart is shown in Figure 1.

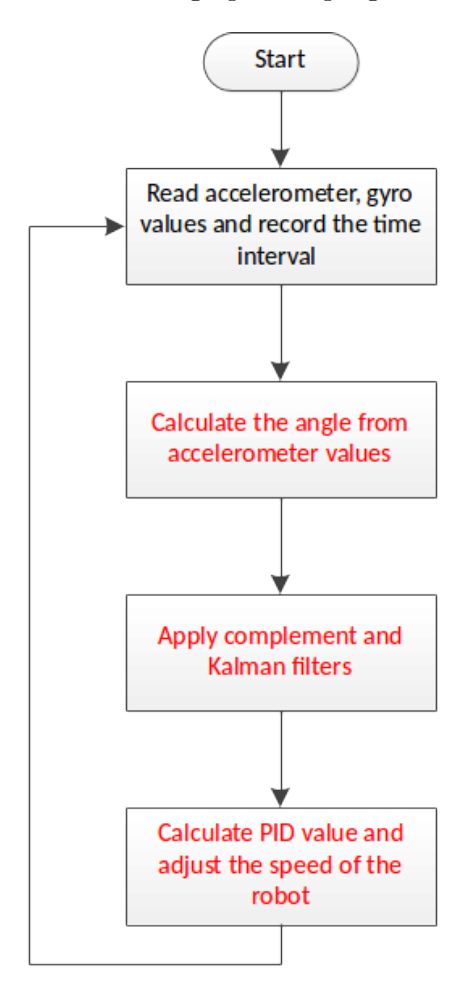

Figure 1: CENG4480 self-balancing robot program flow chart.

# 2 Objectives

- 1) To learn how to develop software to control the system.
- 2) To familiar with the practical work in engineering.

## 3 Procedures

#### 1) Calculate the angle from accelerometers values

On the provided skeleton program Lab10.ino add the angle calculation codes as following:

```
Ayz=atan2 (RwAcc [1], RwAcc [2]) *180/PI; //angle measured by accelerometer
Ayz-=offset; // adjust to correct balance point
```
#### 2) Add the complement and Kalman filters

On the provided skeleton program Lab10.ino add the complement and Kalman filters codes as following:

Angy =  $0.998*(\text{Angy+GyroIN} [0]*interval/1000)+0.002*Ayz; // complement$  $kang = kalmanCalculate(Angy, GyroIN[0], interval);$  //kalman  $Serial.$  println  $(kang);$ 

#### 3) Add the PID calculation and update the speed of motors

On the provided skeleton program Lab10.ino add the PID calculation and update the speed of motors as following:

```
if ((\text{abs}(\text{kang})\geq\text{minangle})\&\&(\text{abs}(\text{kang})\leq\text{maxangle}))delta = kang;diff = delta - last;diff2 = delta - last2;diff = constant (diff, -maxdiff, maxdiff);diff2 = constant (diff2, -maxdiff, maxdiff);last2 = last;last = delta;LRspeed=P∗ delta+I * accu * interval * 0.001+D* (diff * 100 + diff 2 * 100) / interval
\mathrm{accu} \mathrel{+}= \mathrm{delta};
accu = constant (accu, -maxaccu, maxaccu);}
e l s e {
LRspeed = 0;\mathrm{accu} = 0;
\ln s t = 0;\mathrm{d} if \mathrm{f}=0;
}
```
#### 4) Calibrate the offset

- After adding all codes in Lab10.ino then upload it to the Arduino board.
- Hold the robot vertically.
- Open the COM window and find out the offset value.
- Change the offset value in Lab10.ino accordingly.
- Upload the Lab10.ino to Arduino board again.

#### 5) Tuning the PID constantst

- Increase the P value in the step of 50 upload to the Arduino each time until the robot start to oscillate (move back and forth).
- Increase I in the step of 50 so that the robot accelerates faster when off balance.
- Increase D in the step of 10 so that the robot would move about its balanced position more gentle, and there shouldn't be any significant overshoots.
- If first attempt doesn't give the satisfying results, reset PID values and start over again with different value of P.
- Repeat the steps until you find a certain PID value which gives the satisfactory results.
- A fine tuning can be done to further increase the performance of PID system.
- In fine tuning, PID values are restricted to neighboring values and effects are observed in practical situations.

#### 6) Demo your robot to TAs